## お申込み前の注意事項

 口座名義人はご契約者ご本人様と同一名義に限ります。 また、法人のご契約者様はご利用いただけません。 一部ご利用いただけない金融機関がございます。提携金融機関一覧のページをご確認ください。

提携金融機関ごとに入力項目は異なります。

(例)キャッシュカード暗証番号・届出電話番号・生年月日・記帳済口座残高・Web会員の方のID・パスワード等

 ①山陰信販ホームページ ネット口座振替受付サービス 『お申込みはこちら』を押してください

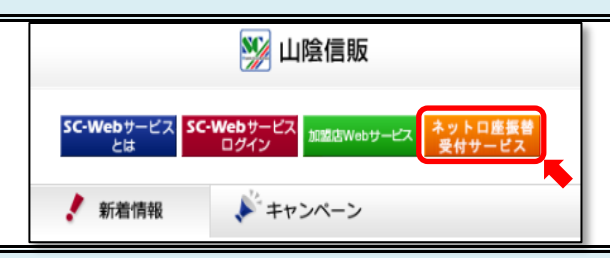

②注意事項・提携金融機関を確認いただき『お申込みページへ』を押してください

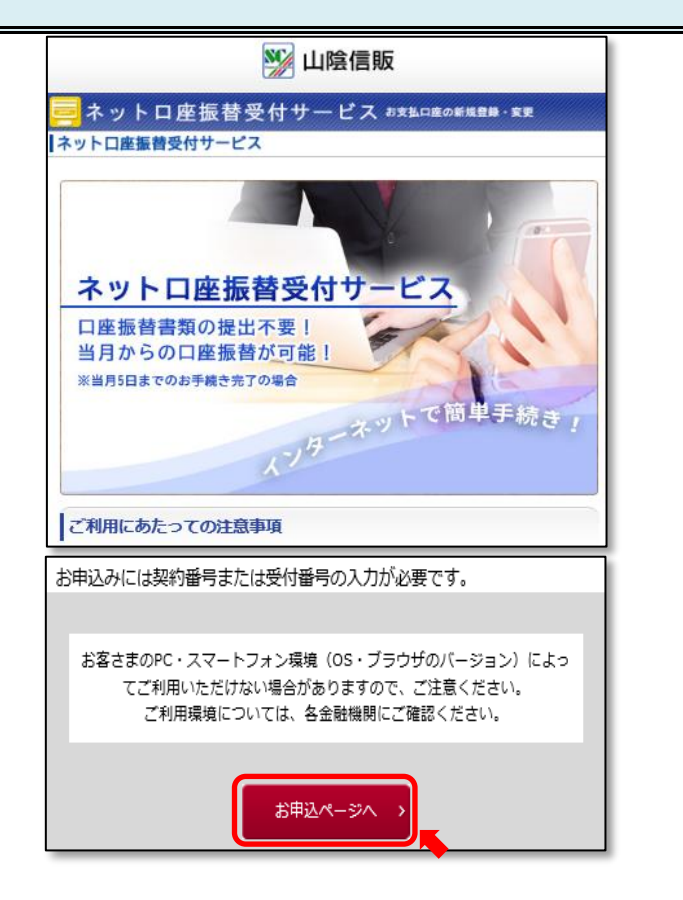

 ③「利用規約」及び「個人情報の取扱いについて」をお読みいただき、問題がなければ 『利用規約および個人情報の取扱いについて同意します。』にチェックを入れてから 『次へ』を押してください

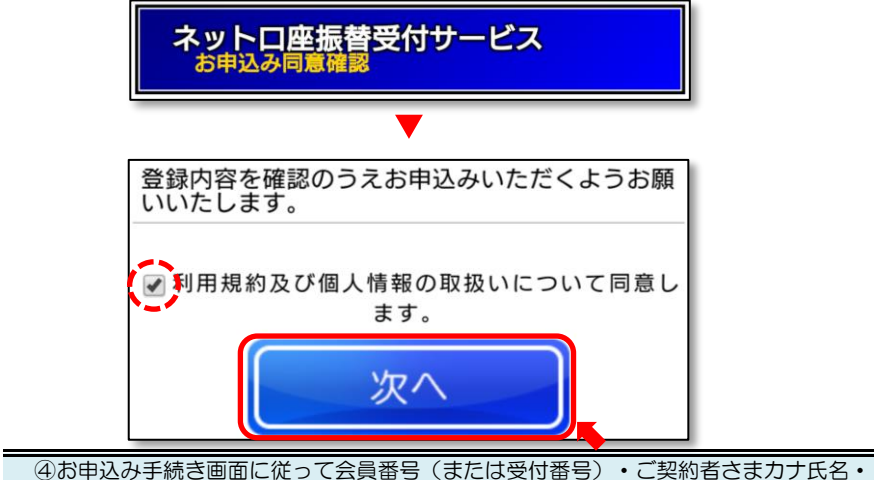

生年月日・ご希望の金融機関にご入力いただき『確認画面へ』を押してください 次画面で入力内容を確認の上『内容を確認して登録サイトへ』を押してください

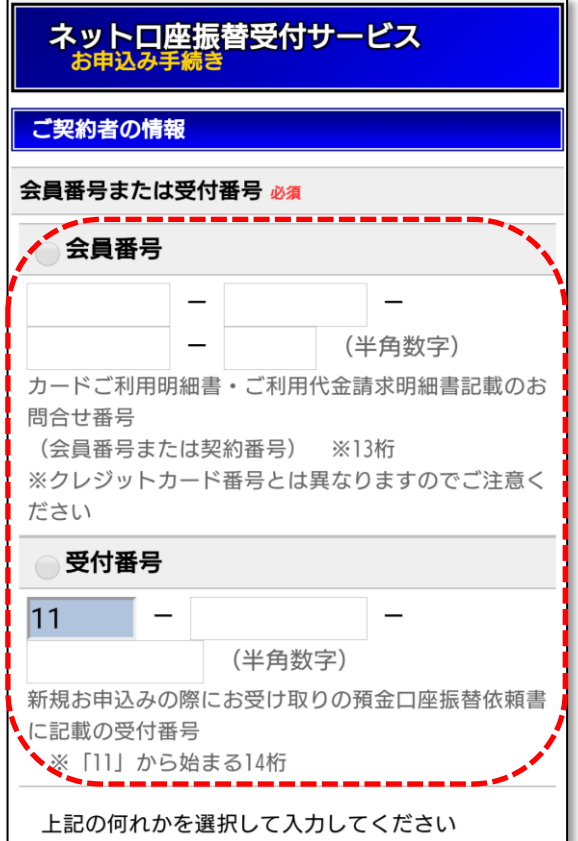

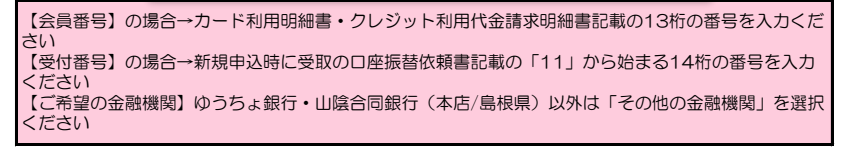

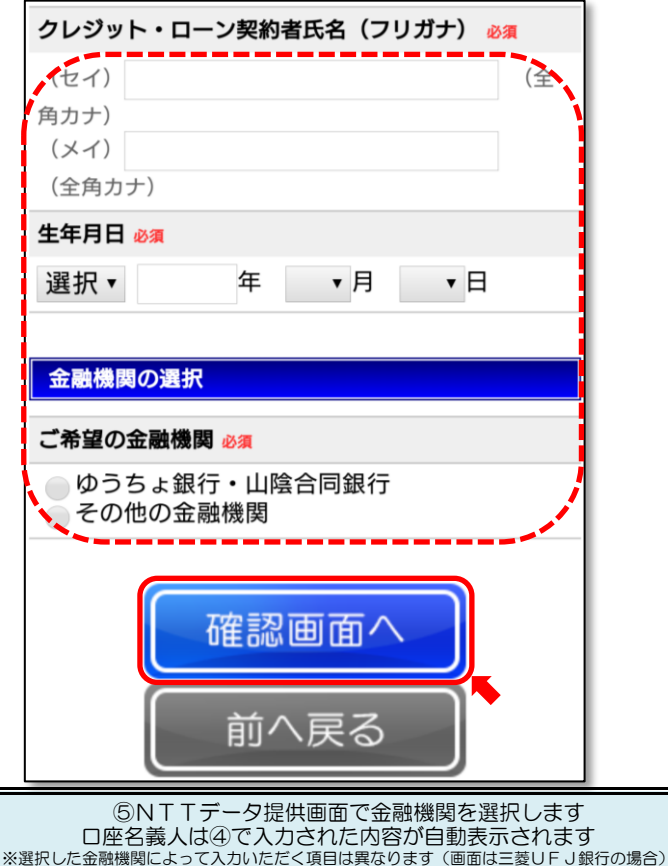

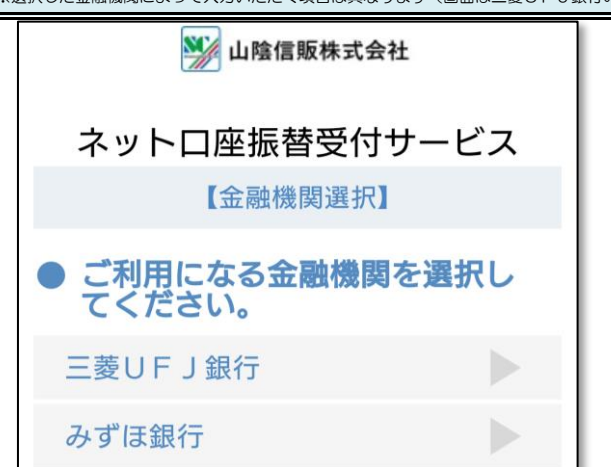

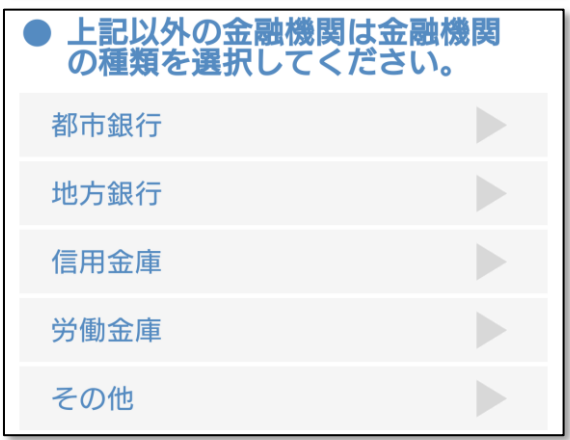

(画面は三菱UFJ銀行の場合)

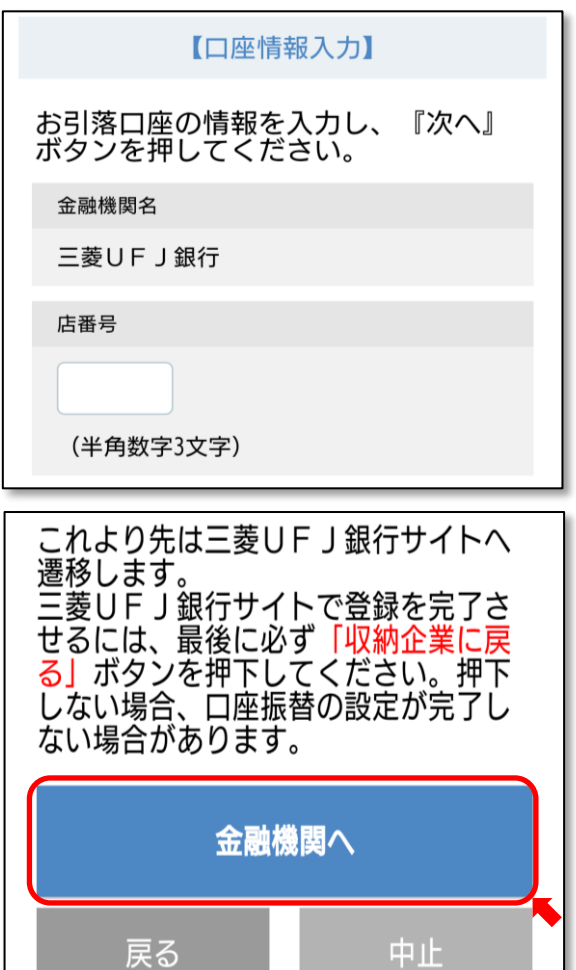

表示された内容でよろしければ『金融機関へ』ボタンを押して金融機関のお申込み画面に進んで ください 訂正する場合は『戻る』ボタンを押してください【ご注意】ブラウザの戻るボタンは使用しない でください

 ⑥ご指定いただいた提携金融機関のWebサイトに遷移します。画面表示に従って お手続きをお願いします。※提携金融機関ごとに入力項目は異なります。

提携金融機関サイトで手続きを完了させるには、最後に必ず『口座振替申込』(または『収納企 業に戻る』『確定する』など)ボタンを押してください 【ご注意】ブラウザの戻るボタンや 「×」ボタンで終了しないでください

⑦完了画面が表示されることをご確認ください。以上でお手続き完了となります。

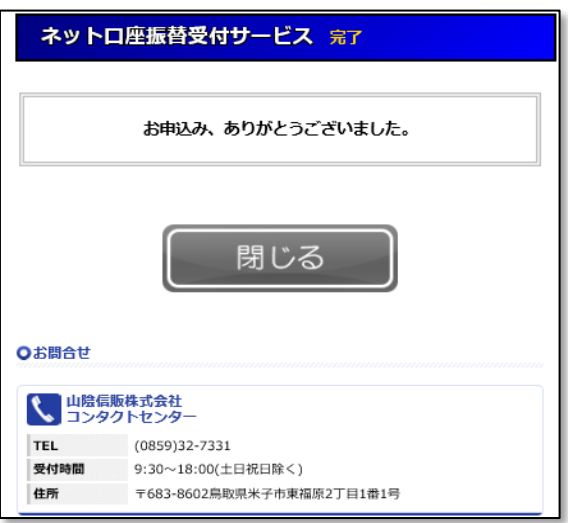